# Configuração do endereço MAC estático em switches empilháveis Sx500 Series  $\overline{a}$

## **Objetivo**

Um endereço MAC (Media Access Control) é um endereço exclusivo da camada de enlace atribuído a cada dispositivo de rede. Um switch, que é um dispositivo da camada de enlace de dados, mantém uma tabela de endereços MAC para que possa encaminhar pacotes à sua porta de destino apropriada. As entradas da tabela de endereços MAC no switch são criadas estática ou dinamicamente. Os endereços MAC estáticos são atribuídos manualmente pelo usuário a uma interface física específica e a uma VLAN no switch.

O objetivo deste documento é mostrar como configurar um endereço MAC estático nos Switches empilháveis Sx500 Series.

#### Dispositivos aplicáveis

Switches Empilháveis Sx500 Series

#### Versão de software

 $•1.3.0.62$ 

### Configuração de endereço MAC estático

Etapa 1. Faça login no utilitário de configuração da Web e escolha MAC Address Table > Static Addresses. A página Endereços Estáticos é aberta:

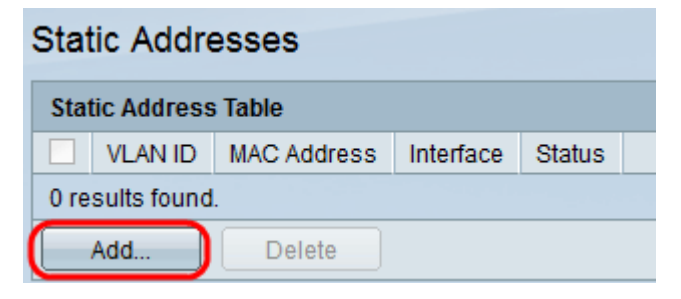

Etapa 2. Clique em Adicionar para adicionar e configurar um endereço MAC estático. A janela Add Static Address é exibida:

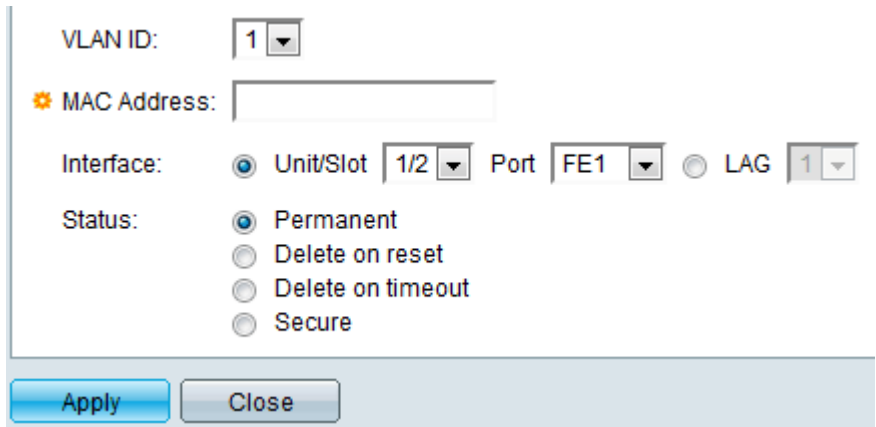

Etapa 3. Escolha a ID da VLAN desejada para a porta na lista suspensa ID da VLAN.

Etapa 4. No campo MAC Address, insira o endereço MAC válido que deve ser configurado estaticamente para a porta.

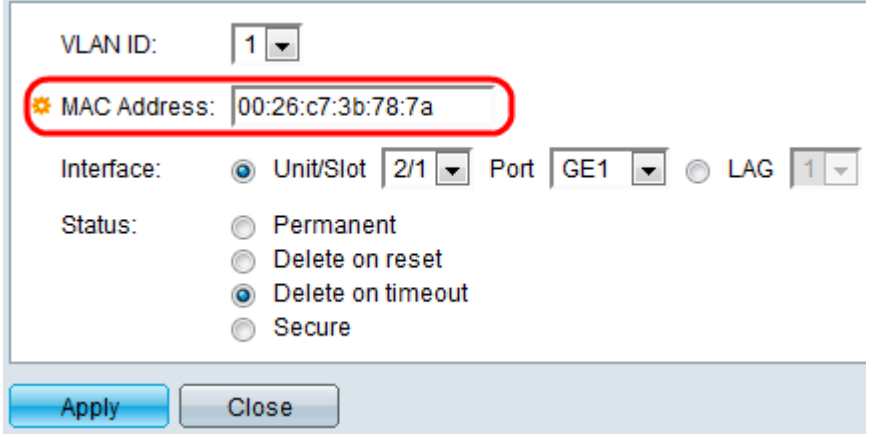

Etapa 5. No campo Interface, selecione uma interface (Unidade/Slot, Porta ou LAG) para a entrada clicando no botão de opção desejado e escolha uma interface na lista suspensa.

Unidade/slot — A ID da unidade (ativa, membros ou em espera) na pilha e o número de slots de expansão disponíveis nela. Esse switch comporta até 4 unidades. Se você não está familiarizado com os termos usados, confira o [Cisco Business:](https://www.cisco.com/c/pt_br/support/docs/smb/switches/Cisco-Business-Switching/kmgmt-2331-glossary-of-non-bias-language.html) [Glossário de Novos](https://www.cisco.com/c/pt_br/support/docs/smb/switches/Cisco-Business-Switching/kmgmt-2331-glossary-of-non-bias-language.html) [Termos](https://www.cisco.com/c/pt_br/support/docs/smb/switches/Cisco-Business-Switching/kmgmt-2331-glossary-of-non-bias-language.html).

- Porta — Uma interface do respectivo switch da Unidade/slot selecionado.

LAG — Várias portas do switch são combinadas para formar um único grupo chamado LAG (Link Aggregation Group, grupo de agregação de links).

Observação: esse switch suporta até 8 LAGs.

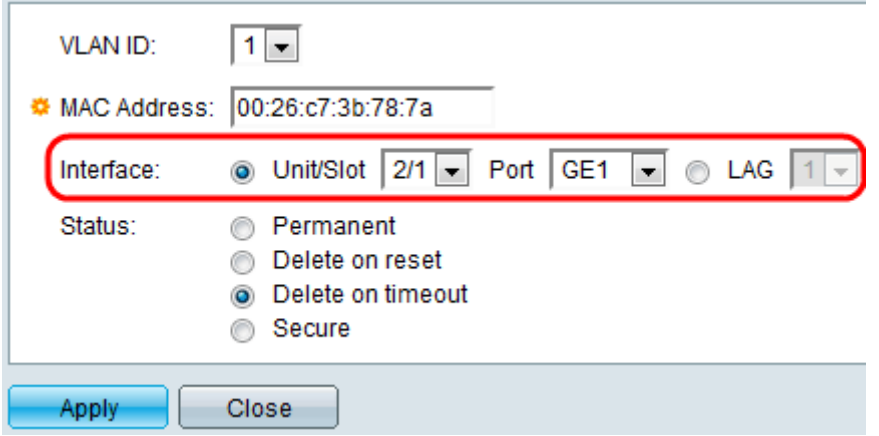

Etapa 6. Clique em um dos botões de opção disponíveis no campo Status para selecionar como a entrada será tratada. As opções são:

Permanente — O endereço MAC é mantido mesmo quando o switch é reinicializado.

Delete on reset — O endereço MAC é excluído quando o switch é redefinido.

Delete on timeout — O endereço MAC é excluído quando ocorre envelhecimento. O envelhecimento refere-se a um período de tempo configurável após o qual um endereço MAC inativo é removido da tabela de endereços MAC.

Secure — O endereço MAC é seguro quando a porta escolhida está no modo bloqueado clássico. No modo bloqueado clássico, o endereço MAC da porta não pode ser alterado depois de atribuída e não será afetado pelo envelhecimento.

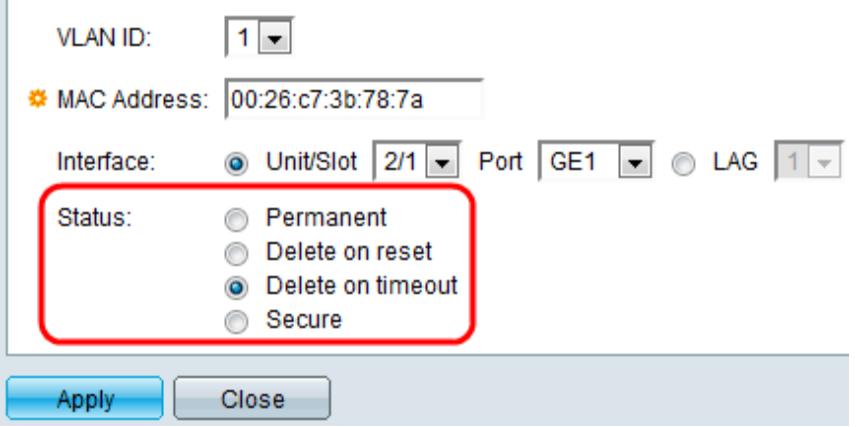

Passo 7. Clique em Apply para salvar as configurações. O endereço MAC estático configurado é adicionado à tabela de endereços estáticos:

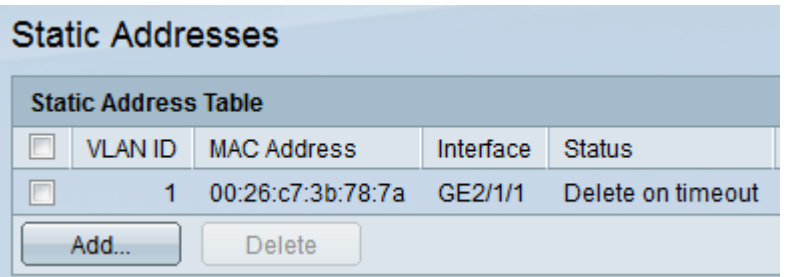

Etapa 8. (Opcional) Para excluir uma entrada, marque a caixa de seleção ao lado de uma entrada na Tabela de endereços estáticos e clique em Excluir.